**pISSN: 2442-3386 eISSN: 2442-4293**

**Vol 7 No 2 Jul - Des 2021, 23 - 32**

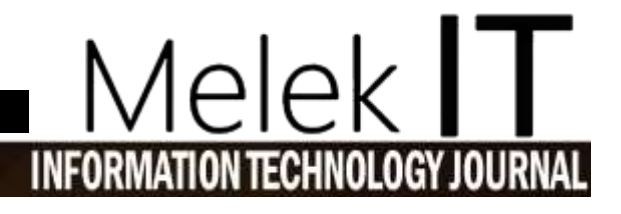

## **APLIKASI** *VIRTUAL TOUR* **PENJUALAN PERUMAHAN BERBASIS** *AUGMENTED REALITY*

## **Ivan Khabibu Rochman, Anang Kukuh Adisusilo**

Progam Studi Informatika, Fakultas Teknik, Universitas Wijaya Kusuma Surabaya [Ivanrochman23@gmail.com,](mailto:Ivanrochman23@gmail.com) [anang65@uwks.ac.id](mailto:anang65@uwks.ac.id)

## **Abstrak**

Era sesudah pandemi ini mengharuskan pengembang properti menerapkan teknologi properti yang dapat bertahan terhadap adanya pembatasan sosial dan jaga jarak fisik, yang juga berdampak kepada penjualan. Bagaimana memanfaatkan teknologi sebagai media sarana meningkatkan penjualan, sehingga konsumen dapat melihat bangunan perumahan disajikan secara interaktif, dengan itu informasi tentang bangunan dapat diketahui termasuk ruangan pada sebuah bangunan rumah. Aplikasi *Virtual Tour* Penjualan Perumahan Berbasis *Augmented Reality* yaitu suatu aplikasi yang berupa desain kontruksi dan mampu memberikan serta menyajikan informasi mengenai prototipe model awal desain perumahan yang akan dijual. Desain perumahan ini dilengkapi dengan data pendukung yang berfungsi untuk menyajikan informasi yang dibutuhkan dari area, tipe, dan spesifikasi perumahan yang disajikan dengan teknologi *virtual tour* bebasis *augmented reality* seolah asli dengan bentuk nyata. Dari hasil menunjukan dapat membantu meningkatkan penjualan, dimana didalamnya terdapat teknologi *augmented rality* dan *virtual tour* yang menyajikan infomasi secara menarik.

**Kata Kunci :** *Augmented Reality*, perumahan, *virtual tour*

## *Abstract*

*The era after this pandemic requires property developers to apply industrial property technology that can survive in the midst of social restrictions and physical distancing, which also has an impact on sales. How to use technology as a medium for increasing sales, so that consumers can see residential buildings presented interactively, with that information about buildings can be known including the room in a house building. The Augmented Reality-Based Virtual Tour Application for Housing Sales is an application that is a construction design and helps provide and present information about the initial prototype of the housing design that will be sold. This housing design is accompanied by supporting data that is useful for presenting the information needed from the area, type, and specifications of housing presented with augmented reality-based virtual tour technology as if it were original with a real form. The results show that it can help increase sales, in which there is augmented reality technology and virtual tours that present interesting information. Keywords: Augmented Reality, housing, virtual tour*

## **I. PENDAHULUAN**

Bisnis dunia digital saat ini cukup banyak potensinya di kawasan perkotaan besar maupun kecil lantaran mempunyai keuntungan yang cukup menguntungkan. Salah satunya bisnis properti, Ketua Indonesia Asosiasi *Proptech* Rusmin Lawin mengatakan era sesudah pandemi ini mengharuskan pengembang properti menerapkan teknologi properti *proptech* agar industri dapat bertahan terhadap adanya pembatasan sosial dan jaga jarak fisik. Tentu hal ini menyebabkan masalah yang mempengaruhi pada bidang promosi, sebuah prodak properti pada saat dijual secara langsung. *Proptech* adalah strategi yang membuat pengguna dapat melihat produk properti yang dijual secara maya. Rusmin menyebutkan penerapan *proptech* banyak digunakan di negara besar seperti Korea Selatan, Hong Kong, Jepang, dan Taiwan[8].

Oleh karana itu tidak menutup kemungkinan bahwa teknologi tersebut dapat menjadi alat untuk metode pemahaman desain banguan yang lebih atraktif, dengan kamera menyorot ke modul aplikasi, pemakai dapat melihat secara tiga dimensi yaitu bentuk struktur desain perumahan tersebut. Dalam industri perumahan, denah dan desain awal pembentukan rumah sebelum dibangun sangat penting, juga memiliki fungsi sebagai petunjuk mengenai bagian dalam ruangan yang ada pada sebuah bangunan rumah. Lain daripada itu, terkait dengan komponen apa saja yang ada di setiap ruangan di dalam bangunan tersebut. Dan sebagai hunian modern peran media sangatlah berpengaruh, layaknya fondasi dibidang pemasaran untuk meningkatkan minat jual rumah itu sendiri. Dengan memanfaatkan *virtual button* sebagi media interaktif berbasis *augmented reality* dapat dijadikan sebagai salah satu cara untuk media penunjang informasi yang interaktif, dikarenakan belum sebagian orang merasa puas dengan informasi yang disajikan di dalam brosur edaran[1].

## **II. AUGMENTED REALITY**

Pada dasarnya *augmented reality* ialah menambahkan objek maya atau objek tampaknya ada tetapi nyatanya tidak ada, ke sebuah objek nyata dalam durasi yang bertepatan. Menurut Raajan menuturkan bahwa *augmented reality* digunakan pada tahun 1957-1962 oleh Norton Heilig seorang sinematografer, yang diberi nama Sensorama. Yang merupakan salah satu contoh mesin paling awal kedapatan tentang teknologi multiindera yang mendalam dan dapat mensimulasikan getaran, bau, dan visual [10]. Dalam perkembanganya, teknologi *augmented reality* merupakan alat untuk mendukung interaksi dan persepsi pengalaman pemakainya dalam benda maya ke dunia nyata. Metode yang disajikan oleh benda maya tersebut dapat mendukung pemakai melakukan aktivitas dalam dunia nyata. Kerangka kerja digambarkan seperti pada Gambar 2.1

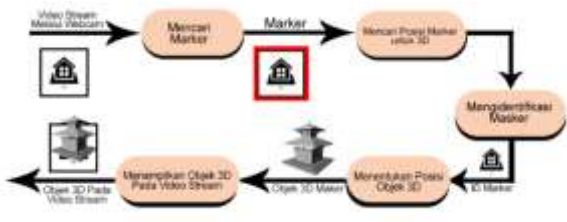

Gambar 2.1 Kerangka Kerja *Augmented Reality*

Dan menambahkan objek *virtual* di lingkungan nyata, *augmented reality* memiliki kemampuan untuk menghapus benda-benda yang ada. Dan juga menambah gambar virtual dimungkinkan untuk menyembunyikan atau menghilangkan area nyata dari penglihatan pemakai. Contohnya, menyembunyikan objek lemari dalam area nyata, perlu divisualkan lapisan representasi lantai maupun tembok dari barang serupa yang diposisikan di atas objek lemari, akibatnya menutupi lemari nyata dari pantauan pengguna. *Augmented reality* juda bisa diaplikasikan ke semua indera, seperti sentuhan, penglihatan, dan pendengaran. Dan juga digunakan di bidang-bidang seperti manufaktur, kesehatan, dan militer, *augmented reality* telah diterapkan pada alat yang banyak orang gunakan, seperti *mobile phone*. Menurut Bonny A Suryawinata *augmented reality* alias oprasi kenyataan yang diperluas, pengguna (*user*) ini dapat melihat bentuk objek tiga dimensi 3D sama dengan tampak aslinya, apalagi bisa berinteraksi atas objek tersebut. Dan kondisi ini bermaksud untuk membuat *user* semakin tertarik menikmati teknologi sekalian mendapatkan informasi konten yang mereka butuhkan[2].

## **III. METODE PENELITIHAN**

Aplikasi *virtual tour* penjualan perumahan berbasis *augmented reality* ini mengunakan metode penelitian yang menginformasikan dan menggambarkantahap penelitihan sesuai kebutuhan. Tahap dari penelitihan ini dibagi dengan saling berkaitan, berangkat dari tahap pertama yaitu analisis kebutuhan sampai ke tahap pengujian. Tahapan pengembangan perangkat lunak dapat dilihat pada Gambar 3.1

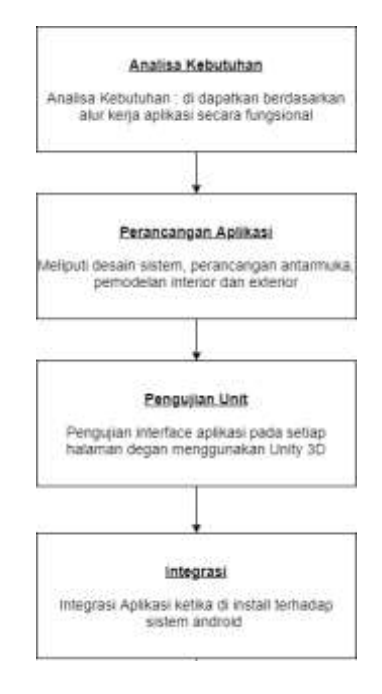

Gambar 3.1 Gambar Penelitihan

## **IV. PERANCANGAN APLIKASI 4.1 Desain sistem**

Desain sistem yang di bangun berfokus dalam pemanfaatan teknologi guna memvisualisasikan lingkungan nyata, untuk megambarkan realisasi desain aplikasi ini mengunakan ringaksan terstruktur.

## a. Visual Table of Content

*Visual Table of Content* yaitu skema yang terdiri dari diagram hirarki yang disusun analisis pembuatan aplikasi. ditunjukkan pada Gambar 3.2.

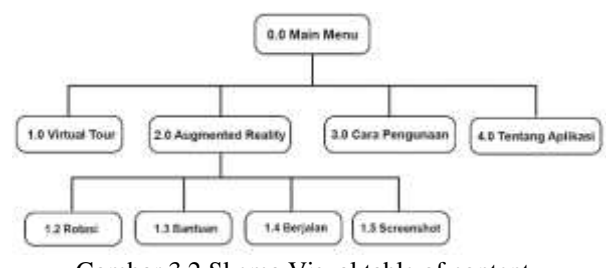

Gambar 3.2 Skema Visual table of content

b. Overview Diagram

## **Vol 7 No 2 Jul - Des 2021, 25 - 32**

Yaitu merupakan suatu diagram yang berupa menunjukan ringkasan diantaranya hubungan input, proses, dan output. *Overview Diagram* ditunjukan pada Gambar 3*.*3.

| Input                             | Proses                                                 | Output                                |
|-----------------------------------|--------------------------------------------------------|---------------------------------------|
| 1. Tombol<br>Tentang aplikasi     | 1. Mengarahkan ke<br>menu Tentang<br>aplikasi          | 1. Tampilan halaman<br>tetangaplikasi |
| 2. Tombol Cara<br>Pengunaan       | 2.Mengarahkan ke<br>halaman bantuan                    | 2. Tampilan halaman<br><b>Bantuan</b> |
| 3. Tombol<br>Augmented<br>reality | 3. Mengarahkan ke<br>kamera AR                         | 3.Tampilan kamera<br>AR               |
| 4. Tombol Virtual<br>Tour         | 4. Mengarahkan ke<br>simulasi virtual tour             | 4. Tampilan simulasi<br>virtual tour  |
| 5. Tombol Rotasi                  | 5. Membuat objek<br>3d berputar                        | 5. Tampilan objek 3d<br>berputar      |
| 6.Tombol Bantua                   | 6. Memunculkan<br>halaman bantuan<br>7. Mengarahkan ke | 6.Tampilan halaman<br>hantuan         |
| 7. Tombol<br>Berjalan             | halaman virtul tour<br>8.Menangkap                     | 7. Tampilan simulasi<br>virtual tour  |
| 8.Tombol<br>Screemshot            | tampilan layar                                         | 8. Menyimpan hasil<br>tangkapan layar |

Gambar 3.3 Diagram Menu yang terdapat pada aplikasi

## **4.2 Flocahart First Person With Analog**

*Flowchart* Pada Proses *First Person With Analog*  ditunjukkan pada Gambar 3.4

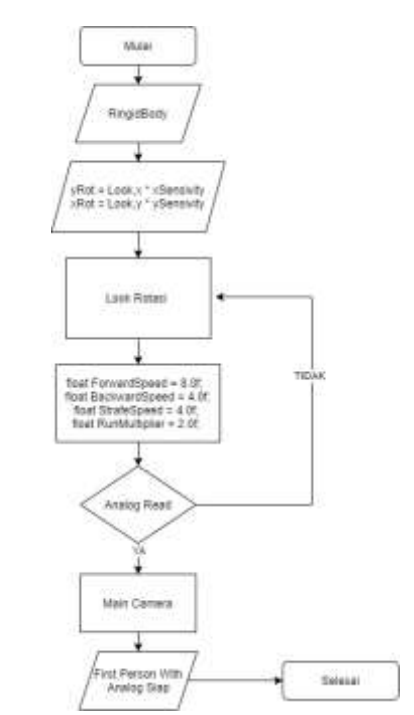

Gambar 3.4 *Flowchart* Algoritma *Proses First Person*

# 1ا د

## **4.3 Perancangan Antarmuka**

Dalam perancagann antarmuka ini, terdapat 5 halaman dan 2 antarmuka saat simulasi *Virtual tour* dan *Augmented reality*. Adapun penjelasan dan gambaran sebagai berikut:

1. Halaman Menu

Pada laman ini dari tampilan gambar rumah dan penjelasan soal detail rumah. Atas laman ini ada 4 tombol yang bisa diakses adalah tombol *virtual tour*, tombol *augmented reality*, tombol bantuan, dan tombol keluar. Perancangan antarmuka halaman menu dapat dilihat di Gambar 3.5 dan 3.6.

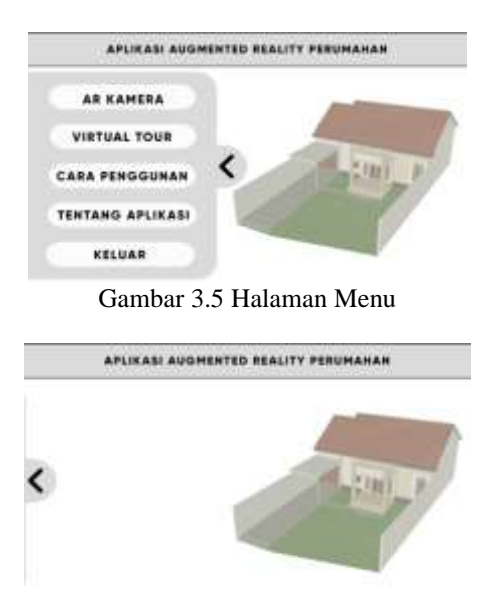

Gambar 3.6 Halaman Menu Utama

## 2. Halaman Augmented Reality

Halaman ini terdiri dari suatu bangunan rumah yang di visualisasikan melalui akses kamera dalam bentuk 3D. halaman ini terdapat 2 tombol yang dapat di akses yaitu tombol berkeliling untuk menuju ke simulasi *virtual tour* dan tombol kembali. Perancagan antarmuka halaman *augmented reality* dapat dilihat pada Gambar 3.21

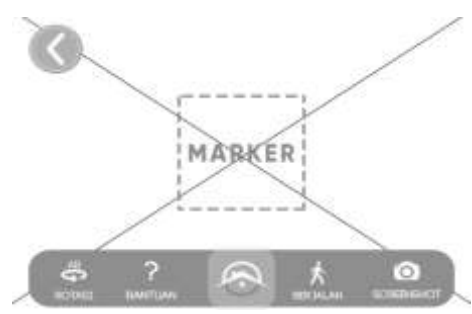

Gambar 3.7 Halaman *Augmented Reality*

## 3. Halaman Virtual Tour

Halaman ini terdiri dari suatu kawasan rumah yang bisa diakses bagian interior dan luar dengan sudut pandang orang pertama. Halaman ini terdapat tombol yaitu tombol keluar menuju ke halaman menu.

Perancangan antarmuka halaman *virtual tour* ditunjukkan pada Gambar 3.8 dan Gambar 3.9.

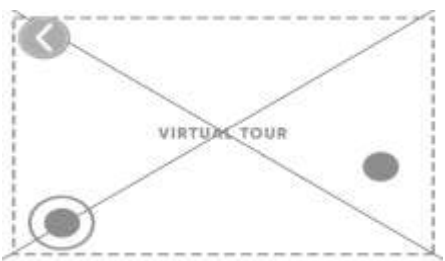

Gambar 3.8 Halaman *Virtual Tour Analog*

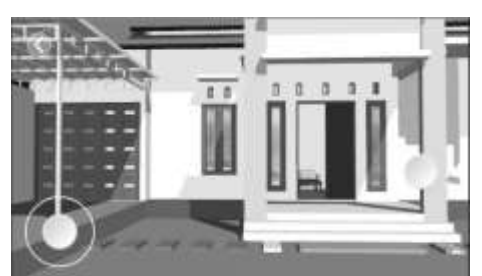

Gambar 3.9 Halaman *Virtual Tour*

## 4. Halaman Tentang Aplikasi

Halaman yang terdiri dari gambar deskripsi tetang aplikasi dan profil pembuat aplikasi. Perancagan antarmuka halaman tentang aplikasi dapat di lihat pada Gambar 3.10.

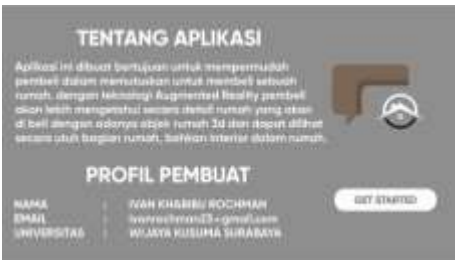

Gambar 3.10 Halaman Tentang Aplikas

## 5. Halaman Cara Pengunaan

Halaman yang terdiri dari deskripsi cara pengunaan aplikasi pada saat simulasi *augmented reality*. Perancagan antarmuka halaman cara pengunaan dapat di lihat pada Gambar 3.11.

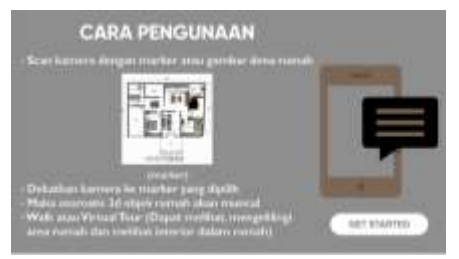

Gambar 3.11 Halaman Cara Penggunaan

## **4.4 Pemodelan Interior dan Exterior**

Pemodelan *interior* dan *exterior* rumah adalah pembuatan objek 3D yang merupakan simulasi lingkungan seperti lingkungan nyata. Bentuk *interior* dan *exterior* dikerjakan mengunakan aplikasi Skecth Up 2021. pengerjaan melakukan modeling ditujukkan pada Gambar 3.12, Gambar 3.13, Gambar 3.14.

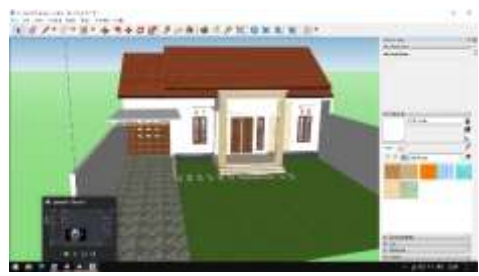

Gambar 3.12 Desain *Exterior* Rumah

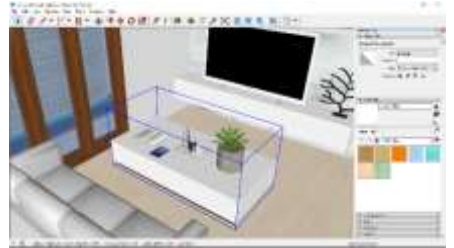

Gambar 3.13 Desain *Interior* Ruagan Keluarga

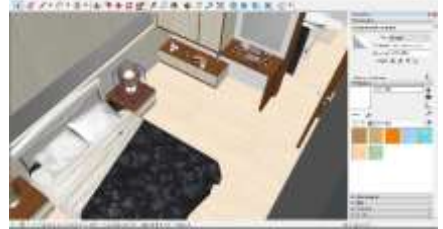

Gambar 3.14 Desain *Interior* Kamar Tidur

## *4.5 Pengujian Unit*

4.5.1 Halaman Menu

Halaman menu ini ada 5 tombol navigasi, diantaranya tombol AR Kamera, *Virtual Tour*, Cara pengunaan, Tentang Aplikasi, dan tombol Keluar. Bentuk pada halaman menu ditunjukkan di Gambar 3.15 dan Gambar 3.16.

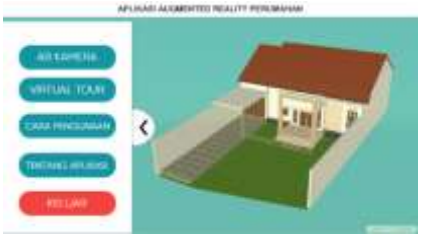

Gambar 3.15 Tampilan Halaman Menu Utama

## **pISSN: 2442-3386 eISSN: 2442-4293 Vol 7 No 2 Jul - Des 2021, 27 - 32** APLIKASI AUGMENTED REALITY PERUMAHAN

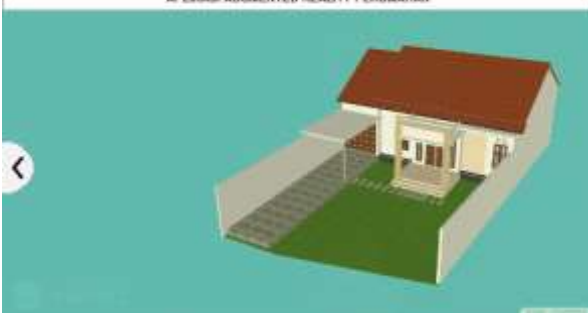

Gambar 3.16 Tampilan Halaman Menu *Slide* Tertutup

Halaman menu ini merupakan tampilan awal pada aplikasi. Dan terdapat tombol *slider* untuk membuka dan menutup menu.

## 4.5.2 Halaman AR Kamera

Di halaman AR kamera ini ada 5 tombol navigasi, diantaranya tombol Rotasi, Bantuan, Berjalan, *Screnshoot*, dan tombol Kembali. Hasil tampilan pada halaman AR kamera bisa dilihat di Gambar 3.17.

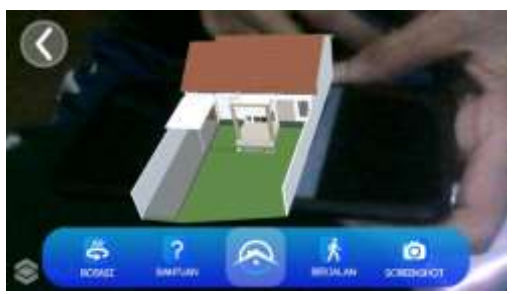

Gambar 3.17 Tampilan Halaman *Augmented Reality*

Pada halaman kamera ar akan mengaktifkan kamera untuk memulai mode *augmented reality*. Terdapat *error* atau tidak muncul objek 3d bila kamera tidak mendukung fitur *augmented reality.*

## 4.5.3 Halaman Virtual Tour

Pada halaman *virtual tour* ini terdapat 3 tombol navigasi, diantaranya yaitu tombol *analog*, tombol lopat, dan tombol kemabali. Hasil tampilan pada halaman *virtual tour* dapat dilihat di Gambar 3.18 dan 3.19.

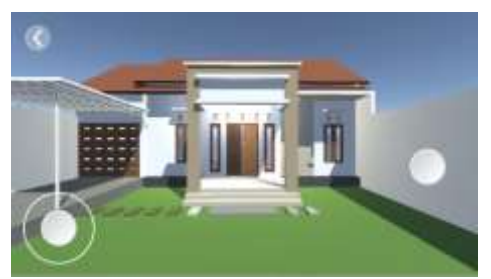

Gambar 3.18 Tampilan Halaman *Outdoor Virtual Tour*

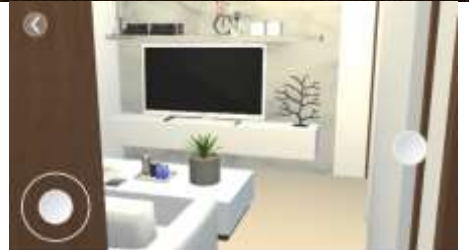

Gambar 3.19 Tampilan Halaman *Indoor Virtual Tour*

Pada halam *virtual tour* terdapat fitur interaksi sepeti menyalakan lampu dan membuka pintu. Kecepatan grafis akan di tentukan sesuai kapasitas perangkat keras yang digunakan.

## 4.5.4 Halaman Cara Pengunaan

Pada halaman cara pengunaan ini terdapat 1 tombol navigasi, yaitu tombol Kemabali. Hasil tampilan pada halaman cara pengunaan dapat dilihat di Gambar 3.20.

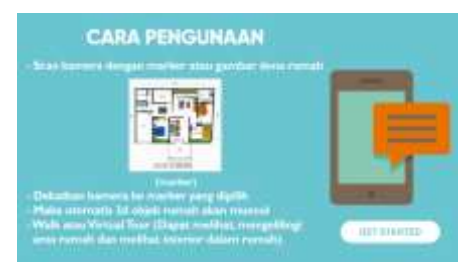

Gambar 3.20 Tampilan Halaman Cara Penguaan

Pada halaman cara pengunaan ini menampilkan cara pengunaan *augmeted reality*.

## 4.5.5 Halaman Tentang Aplikasi

Pada halaman tentang aplikasi ini terdapat 1 tombol navigasi, yaitu tombol Kemabali. Hasil tampilan pada halaman tetang aplikasi dapat dilihat di Gambar 3.21

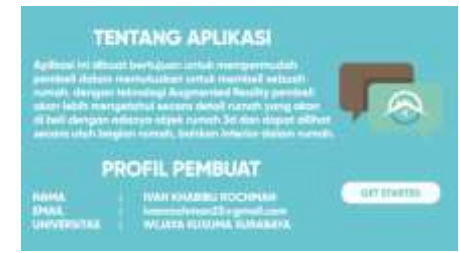

Gambar 3.21 Tampilan Halaman Tentang Aplikasi

Di halaman tentang aplikasi ini menampilkan informasi tentang aplikasi dan profil *developer*.

## 3.5 Integrasi Aplikasi

Integrasi aplikasi dan proses pengujian dilakukan dengan menginstal aplikasi dengan mengunakan system *android*. Yang ditunjukkan pada gambar berikut.

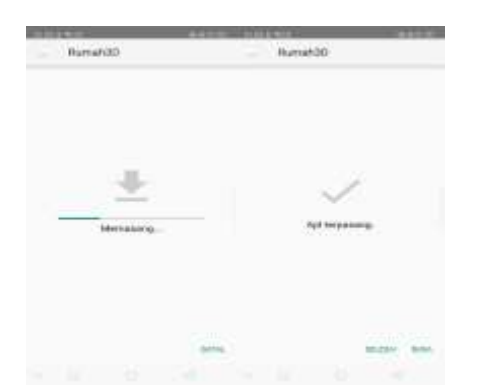

Gambar 3.22 Proses *Instal* Aplikasi ke Sistem *Adroid*

Lalu dilakukan uji coba penggunaan terhadap aplikasi ini, bahwasanya sistem telah berjalan dengan baik sesuai yang diharapkan. Jika sistem informasi manajemen *asset* dapat berjalan dengan baik, maka tahap pengujian telah selesai.

```
using System.Collections;
using System.Collections.Generic;
using UnityEngine;
using UnityEngine.SceneManagement;
public class ScriptMenu : MonoBehaviour
{
    public GameObject PanelMenu;
    public GameObject PanelCara;
    public GameObject PanelTentang;
    // Use this for initialization
    void Start ()
    {
        PanelMenu.SetActive (true);
        PanelCara.SetActive (false);
        PanelTentang.SetActive (false);
    }
    // Update is called once per frame
    void Update ()
     {
    }
    public void ARKameraClicked()
    {
        SceneManager.LoadScene("AR");
    }
    public void CaraPengunaanClicked()
    {
        PanelMenu.SetActive (false);
        PanelCara.SetActive (true);
        PanelTentang.SetActive (false);
    }
    public void VirtualTourCliked()
    {
        SceneManager.LoadScene("VT");
    }
    public void TentangAplikasiClicked()
    {
        PanelMenu.SetActive (false);
        PanelCara.SetActive (false);
        PanelTentang.SetActive (true);
    }
    public void KeluarClicked(
     {
```
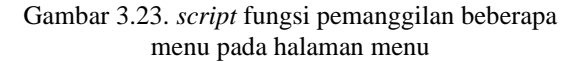

```
Application.Quit();
    }
     public void BackClick()
    {
        PanelMenu.SetActive (true);
        PanelCara.SetActive (false);
        PanelTentang.SetActive (false);
    }
}
```
Gambar 3.24. *script* fungsi pemanggilan beberapa menu pada halaman menu (lanjutan)

## **IV. HASIL PEMBAHASAN**

## **4.1 Implementasi Program**

Pada Implementasi program perangkat lunak ini adalah sebuah pengolahan bahasa pemograman, dan yang digunakan adalah bahasa C# dalam pembangunan aplikasi. Oleh itu diperlukan suatu fungsi untuk mengimplentasikan fitur interaksi aplikasi. Diantaranya fungsi-fungsi utama pada aplikasi ini, yaitu: Fungsi pada halaman menu Sebagai salah satu fungsi utama aplikasi maka mengimplementasikan program, dibuatlah *script* fungsi pemanggilan beberapa menu pada halaman menu ditunjukan pada Gambar 2.23 dan 2.24

## **4.2 Source code**

a. Untuk menampilkan Pengingat pada Flowchart Algoritma 3.4, memerlukan *source code*. *Source code* ditunjukkan pada Tabel 4.2, 4.3.

```
using System.Collections;
using System.Collections.Generic;
using UnityEngine;
using UnityStandardAssets.Characters.FirstPer
son;
public class MyScriptFPS : MonoBehaviour {
    public FixedJoystick Movejoystick;
    public FixedButton JumpButton;
    public FixedTouchField TouchField;
    // Use this for initialization
    void Start () {
    }
    // Update is called once per frame
    void Update () {
        var fps = GetComponent<RigidbodyFirst
PersonController>();
        fps.RunAxis = Movejoystick.Direction;
        fps.JumpAxis = JumpButton.Pressed;
        fps.mouseLook.LookAxis = TouchField.T
ouchDist;
    }
}
```
Table 4.2 *Source Code Flowchart Algoritma* 3.4

Untuk menampilkan tampilan *First Person*, dilakukan pemanggilan fungsi seperti yang dijelaskan pada Table 4.5. Dan 4.6.

## **pISSN: 2442-3386 eISSN: 2442-4293**

**Vol 7 No 2 Jul - Des 2021, 29 - 32**

```
using System;
using UnityEngine;
using UnityStandardAssets.CrossPlatformInput;
namespace UnityStandardAssets.Characters.Firs
tPerson
{
    [Serializable]
    public class MouseLook {
        public float XSensitivity = 2f;
        public float YSensitivity = 2f;
        public bool clampVerticalRotation = t
rue;
        public float MinimumX = -90F;
        public float MaximumX = 90F;
        public bool smooth;
        public float smoothTime = 5f;
        public bool lockCursor = true;
        private Quaternion m_CharacterTargetR
ot;
        private Quaternion m_CameraTargetRot;
        private bool m_cursorIsLocked = true;
         public Vector2 LookAxis;
        public void Init(Transform character,
 Transform camera)
        {
            m CharacterTargetRot = character.
localRotation;
            m_CameraTargetRot = camera.localR
otation;
        }
        public void LookRotation(Transform ch
aracter, Transform camera)
        {
            float yRot = LookAxis.x * XSensit
ivity;
            float xRot = LookAxis.y * YSensit
ivity;
            m_CharacterTargetRot *= Quaternio
n.Euler (0f, yRot, 0f);
            m_CameraTargetRot *= Quaternion.E
uler (-xRot, \overline{0f}, \theta f);
            if(clampVerticalRotation)
                m_CameraTargetRot = ClampRota
tionAroundXAxis (m_CameraTargetRot);
            if(smooth)
            {
                character.localRotation = Qua
ternion.Slerp (character.localRotation, m_Cha
racterTargetRot,
                     smoothTime * Time.deltaTi
me);
                camera.localRotation = Quater
nion.Slerp (camera.localRotation, m_CameraTar
getRot,
                     smoothTime * Time.deltaTi
me);
            }
            else
            {
                character.localRotation = m_C
haracterTargetRot;
                camera.localRotation = m_Came
raTargetRot;
            }
            UpdateCursorLock();
        }
```

```
public void SetCursorLock(bool value{
            lockCursor = value;
            if(!lockCursor)
            {
                Cursor.lockState = CursorLock
Mode.None;
                Cursor.visible = true;
            }
        }
        public void UpdateCursorLock(){
            if (lockCursor)
                InternalLockUpdate();
        }
        private void InternalLockUpdate(){
            if(Input.GetKeyUp(KeyCode.Escape)
\lambda{
                m_cursorIsLocked = false;
            }
            else if(Input.GetMouseButtonUp(0)
\lambda{
                m cursorIsLocked = true;
            }
            if (m_cursorIsLocked)
            {
                Cursor.lockState = CursorLock
Mode.Locked;
                Cursor.visible = false;
            }
            else if (!m_cursorIsLocked)
            {
                Cursor.lockState = CursorLock
Mode.None;
                Cursor.visible = true;
            }
        }
        Quaternion ClampRotationAroundXAxis(Q
uaternion q)
        {
     q.x /= q.w;q.y /= q.w;q.z /= q.w;q.w = 1.0f;float angleX = 2.0f * Mathf.Rad2D
eg * Mathf.Atan (q.x);angleX = Mathf.Clamp (angleX, Min
imumX, MaximumX);
            q.x = Mathf.Tan (0.5f * Mathf.Deg)2Rad * angleX);
            return q;
        }
    }
}
```
Table 4.3 *Source Code 2 Flowchart Algoritma 3.4*

## **4.1 Uji Coba Fitur**

4.1.1. Menampilkan Fungsi Rotasi pada Objek 3D saat mode augmented reality.

Sebelum objek berotasi 360 derajat, penguna harus menekan tombol *cliked* rotasi. Agar objek bisa berotasi dan berhenti berotasi. Berikut adalah gambar

halaman augmented reality pada saat tombol rotasi di tekan.

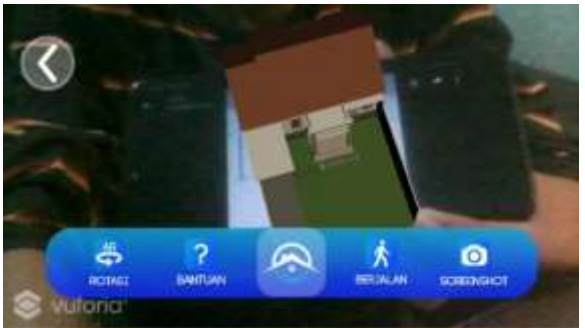

Gambar 4.1 Rotasi ketika di tekan

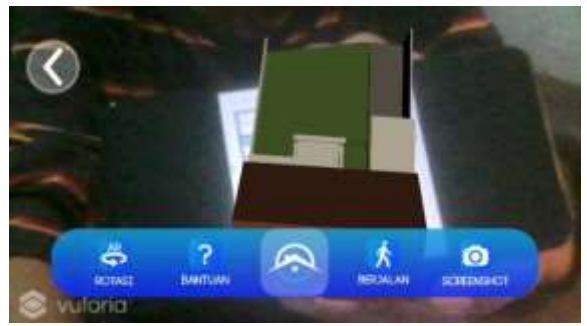

Gambar 4.2 Rotasi ketika di tekan lagi

4.1.2. Menampilkan Fungsi Bantuan pada saat mode augmented reality.

Pada Output yang ditampilkan pada gambar akan memunculkan tampilan cara pengunaan. Setelah suda mengerti tekan *Get Started* untuk menghilangkan. Hal tersebut ditunjukkan dengan gambar berikut.

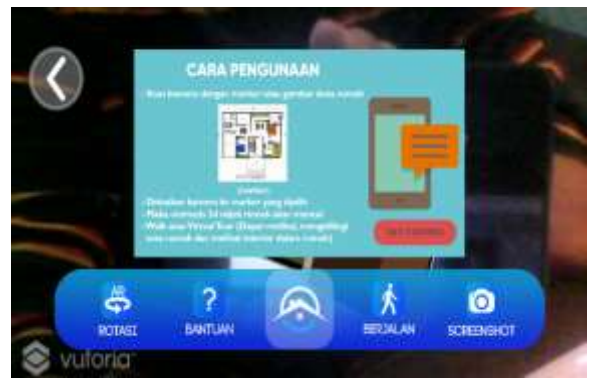

Gambar 4.3 Tombol Bantuan di tekan

4.1.3. Menampilkan Fungsi Screenshot pada saat mode augmented reality.

Pada Output yang telah ditampilkan berupa format .png disimpan di folder data aplikasi setelah menekan tombol *screenshot* dibuktikan bahwa informasi tersebut benar, hal tersebut ditunjukkan dengan gambar berikut.

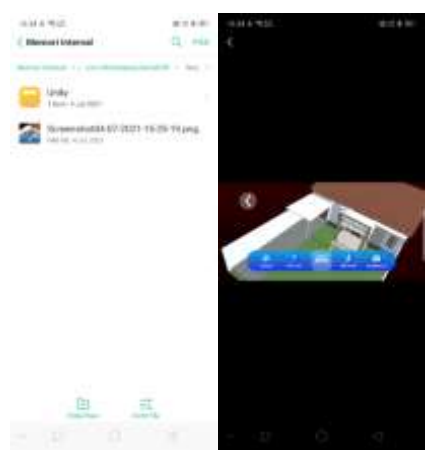

Gambar 4.4 Hasil *Screenshot*

4.1.4. Menampilkan Proses Membuka dan Menutup Pintu pada saat mode virtual tour.

Dalam mode *virtual tour* cara membuka pintu yaitu dengan menekan layar, pada waktu mendekati pintu. Maka akan terbuka dan menutup ketika ditekan. Berikut adalah gambar ketika pintu buka dan tutup.

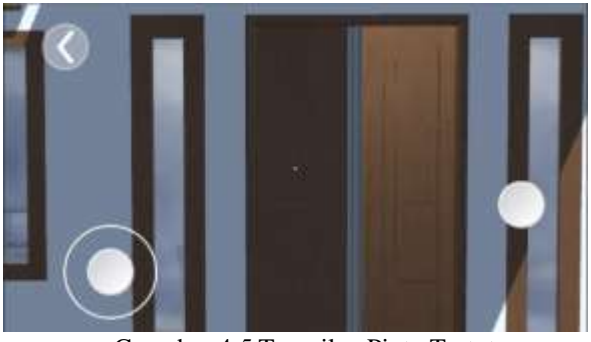

Gamabar 4*.5* Tampilan Pintu Tertutup

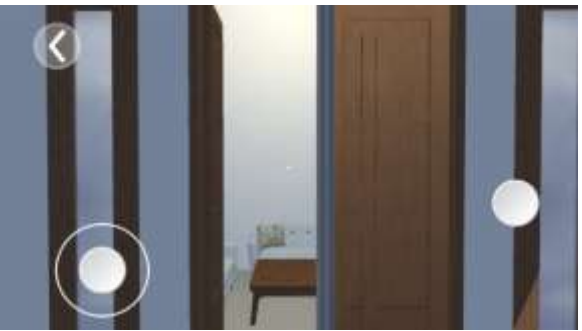

Gamabar 4.6 Tampilan Pintu Terbuka

4.1.5. Menampilkan Proses Menyalakan dan Mematikan Lampu pada saat mode virtual tour.

Dalam mode *virtual tour* lampu bisa dinyalakan dengan mengklik saklar pada layar yaitu bisa menghidupkan dan mematikan. Berikut adalah gambar ketika lampu diyalakan dan di matikan.

## **pISSN: 2442-3386 eISSN: 2442-4293**

**Vol 7 No 2 Jul - Des 2021, 31 - 32**

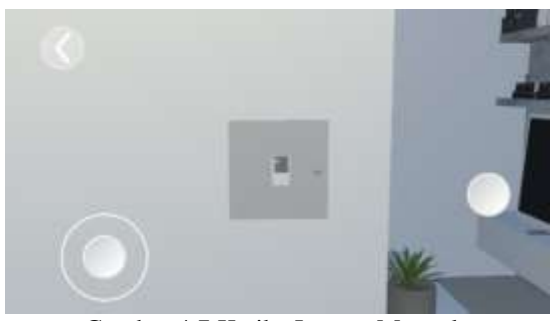

Gambar 4.7 Ketika Lampu Menyala

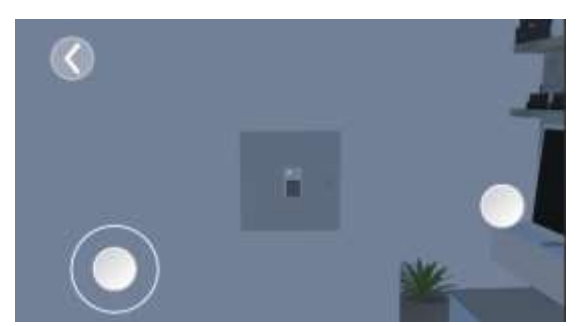

Gambar 4.8 Ketika Lampu Dalam Posisi Mati

## **V PENUTUP**

5.1 Kesimpulan

Berdasarkan penelitihan ini dengan adanya aplikasi *virtual tour* penjualan perumahan berbasis *augmented reality* dapat disimpulkan diantara hal sebagai berikut:

- 1. Aplikasi *virtual tour* penjualan perumahan berbasis *augmented reality* dapat membantu dalam promosi penjualan, dimana didalamnya terdapat teknologi *augmented reality* dan *virtual tour*.
- 2. Aplikasi *virtual tour* penjualan perumahan berbasis *augmented reality* dapat membantu memfasilitasi sarana penjualan, dengan mensimulasikan kondisi ruangan secara menarik visual dari suatu unit bangunan.

## 5.2 Saran

Saran dari hasil dan analisa terhadap Aplikasi *Virtual Tour* Penjualan Perumahan Berbasis *Augmented Reality* agar dapat dikembangkan lebih lanjut agar lebih baik kedepannya, yaitu sebagai berikut ;

- 1. Membuat aplikasi ini supaya bisa diakses juga oleh pengguna iOS.
- 2. Untuk adanya penambahan model tipe objek bangunan termasuk *interior, exterior* dan objek interaktif dalam aplikasi.
- 3. Untuk di adakan studi komparasi dan manfaat antara aplikasi dengan media konvensional yang mengunakan model *show unit*.

# ام|د

## **DAFTAR PUSTAKA**

- [1] Aditya Dwi Kurniawan. (2018). *Pemanfaatan Virtual Button Untuk Media Interaktif Berbasis Augmented Reality,* Surabaya: Universitas Wijaya Kusuma Surabaya.
- [2] Bonny A Suryawinata. (2010). *Pemanfaatan Augmented Reaity Dalam Mmenvisualisasikan Produk Perumahan Melalaui Internet*, Jakarta:Universitas Bina Nusantara.
- [3] Brightman, M. (2018). SketchUp. In *The SketchUp Workflow for Architecture*. https://doi.org/10.1002/9781119410171.part  $\mathcal{D}$
- [4] Brodkin, J. (2013). *How Unity 3D Became a Game-Development Beast*.
- [5] Dwi Saras Wati. (2016). *Interaktif Augmented Reality Sebagai Media Promosi Penjualan Perumahan*, Surabaya:Universitas Wijaya Kusuma.
- [6] Felisa, J. (2020). Penerapan Actionscript pada Adobe Photoshop. *Media Informatika*, *19*(2).
	- https://doi.org/10.37595/mediainfo.v19i2.42
- [7] Filus, T. (2017). Pengenalan Bahasa Pemrograman C#. *Codepolitan*, 1–28. https://www.codepolitan.com/pengenalanbah asapemrog raman-c-587effa1cb95b
- [8] Ilham Budiman (14-05-2020). *New Normal, Begini Proptech Menyelamatkan Bisnis Properti*. [Online].Tersedia[:https://ekonomi.bisnis.com](https://ekonomi.bisnis.com/read/202%20%20%20%20%20%20%20%20%20%20%20%20%2000517/47/1241711/new-normal-begini-proptech-meny%20%20%20%20%20%20%20%20%20%20%20%20%20elamatkan-bisnis-properti-) [/read/20200517/47/1241711/new-normal](https://ekonomi.bisnis.com/read/202%20%20%20%20%20%20%20%20%20%20%20%20%2000517/47/1241711/new-normal-begini-proptech-meny%20%20%20%20%20%20%20%20%20%20%20%20%20elamatkan-bisnis-properti-)[begini-proptech-menyela matkan-bisnis](https://ekonomi.bisnis.com/read/202%20%20%20%20%20%20%20%20%20%20%20%20%2000517/47/1241711/new-normal-begini-proptech-meny%20%20%20%20%20%20%20%20%20%20%20%20%20elamatkan-bisnis-properti-)[properti-\[](https://ekonomi.bisnis.com/read/202%20%20%20%20%20%20%20%20%20%20%20%20%2000517/47/1241711/new-normal-begini-proptech-meny%20%20%20%20%20%20%20%20%20%20%20%20%20elamatkan-bisnis-properti-)Diakses: 5 Januari 2021].
- [9] Fernando Mario. (2013). *Membuat Aplikasi Android Augmented Reality Menggunakan Vuforia SDK dan Unity*, Buku AR Online, Solo.
- [10] N.R Raajan. (2014). *A Review on: Augmented Reality Technologies, System and Applications*. Jurnal Asian Network for Scientific
- Information. [11] Nathania. (2014). *Virtual Tour Berbasis 3D Untuk Pengenalan Kampus STMIK Kharisma Makasar*. Makasar:STMIK Kharisma.
- [12] Persefoni, K & Tsinakos, A. (2015). *Use of Augmented reality in terms of creativity in School learning*. ICEC'15, Trondheim:Norway.
- [13] Syakir, A. A. (2015). Bahasa Pemrograman C # Berbasis Windows Application Menggunakan Editor SharpDevelop 4 . 4 (Program Kalkulator Sederhana). *Sekolah Tinggi Ilmu Komputer PGRI*, *4*.
- [14] Takahashi, D. (2014). *John Riccitiello sets out to identify the engine of growth for Unity Technologies*.
- [15] Yang, T., Lai, I. K. W., Fan, Z. Bin, & Mo, Q. M. (2021). The impact of a 360° virtual tour on

the reduction of psychological stress caused by COVID-19. *Technology in Society*, *64*. https://doi.org/10.1016/j.techsoc.2020.10151 4